## **scope**

This tutorial attempts to provide an installation guide for OpenCL on the nao v6. First a new kernel is compiled with i915 enabled, which is needed for opencl to work. Second a chroot environment is set up, in which opencl is installed. The third step describes this installation of OpenCL inside the chroot environment and describes a method to verify whether it worked or not.

#### **Cross compile kernel**

git clone https://github.com/aldebaran/linux-aldebaran.git cd linux-aldebaran git checkout sbr/v4.4.86-rt99-baytrail scp nao@<nao-ip>:/boot/config .config

Download a current naoqi ctc-toolchain from aldebaran (2.8.3.54 for example). Extract it to the linux-aldebaran folder and run the relocate\_qitoolchain.sh script in the yocto-sdk folder.

Run menuconfig and enable I915 kernel module (set device drivers -> graphics support -> intel 8xx/9xx/G3x/G4x/HDGraphics to mandatory) :

make ARCH=x86 64 CROSS COMPILE=<ORDNER>/ctc-linux64-atom-2.8.3.54/yocto-sdk/sysroots/x86\_64naoqisdk-linux/usr/libexec/i686-sbr-linux/gcc/i686-sbr-linux/5.3.0/ menuconfig Compile the kernel + modules:

```
make ARCH=x86_64 CROSS_COMPILE=<ordner>/ctc-linux64-atom-2.8.3.54/yocto-sdk/sysroots/x86_64-
naoqisdk-linux/usr/libexec/i686-sbr-linux/gcc/i686-sbr-linux/5.3.0/ -j24
```
#### **Remount root**

su # PW: root mount -o remount,rw /

#### **Modules and kernels**

scp is only an example for a command, it's only important to copy the files to the corresponding locations.

on the nao

```
mkdir /lib/modules/4.4.86-rt99-aldebaran/kernel/drivers/gpu/drm/i915
mkdir /lib/modules/4.4.86-rt99-aldebaran/kernel/drivers/video
mkdir /lib/modules/4.4.86-rt99-aldebaran/kernel/drivers/video/backlight
mkdir /lib/modules/4.4.86-rt99-aldebaran/kernel/drivers/char/agp
mkdir /lib/modules/4.4.86-rt99-aldebaran/kernel/drivers/acpi
on the normal pc
```

```
scp ./drivers/gpu/drm/i915/i915.ko root@<nao-ip>:/lib/modules/4.4.86-rt99-
```

```
aldebaran/kernel/drivers/gpu/drm/i915
```

```
scp ./drivers/video/backlight/backlight.ko root@<nao-ip>:/lib/modules/4.4.86-rt99-
```

```
aldebaran/kernel/drivers/video/backlight
```
scp./arch/x86\_64/boot/bzImage root@<nao-ip>:/boot/bzImagenew

scp ./drivers/gpu/drm/drm\_kms\_helper.ko root@<nao-ip>:/lib/modules/4.4.86-rt99-

aldebaran/kernel/drivers/gpu/drm/

scp ./drivers/gpu/drm/drm.ko root@<nao-ip>:/lib/modules/4.4.86-rt99-

aldebaran/kernel/drivers/gpu/drm/

scp ./drivers/video/backlight/generic\_bl.ko root@<nao-ip>:/lib/modules/4.4.86-rt99 aldebaran/kernel/drivers/video/backlight scp ./drivers/video/backlight/lcd.ko root@<nao-ip>:/lib/modules/4.4.86-rt99 aldebaran/kernel/drivers/video/backlight scp ./drivers/char/agp/intel-gtt.ko root@<nao-ip>:/lib/modules/4.4.86-rt99 aldebaran/kernel/drivers/char/agp/ scp ./drivers/acpi/video.ko root@<nao-ip>:/lib/modules/4.4.86-rt99-aldebaran/kernel/drivers/acpi/

- 1. Change symlinks in /boot to new kernelimage e.g. (more than one symlink has to be changed)
- 2. ls -1 /boot # to show existing symlinks
- 3. rm /boot/vmlinuz ln -s /boot/bzImagenew /boot/vmlinuz
- 4. Add modules link so that the kernel can find its modules.
- 5. cd /lib/modules ln -s 4.4.86-rt99-aldebaran 4.4.86-rt99-aldebaran-g085ca88f9bd1
- 6. Rebuild dependencies with depmod

## **set up chroot**

#### **Installation with Schroot**

The following is based on [ubuntu forum.](https://wiki.ubuntuusers.de/schroot/)

sudo debootstrap --arch i386 xenial /chroot-xenial32 http://de.archive.ubuntu.com/ubuntu/ replace BENUTZER with your username

```
cat >> /etc/schroot/schroot.conf << "EOF"
[xenial32]
description=Ubuntu 16.04 Xenial (32 Bit)
directory=/chroot-xenial32
users=BENUTZER
type=directory
profile=desktop
personality=linux32
preserve-environment=true
EOF
```
## **copy chroot to nao**

#### **Prepare nao for copying files**

```
ssh root@192.168.101.114
mount -o remount,rw /
exit
```
#### **Delete some folders which we will later create on the nao**

```
rm -r chrootfolder/dev
rm -r chrootfolder/sys
rm -r chrootfolder/run
```
#### **Copy chroot folder**

sshfs nao@192.168.101.114:/ /mnt mkdir /mnt/data/chrt cp -r chrootfolder /mnt/data/chrt fusermount -u /mnt

#### **Creating Initial Device Nodes**

```
mkdir /data/chrt/dev/
mknod -m 600 /data/chrt/dev/console c 5 1
mknod -m 666 /data/chrt/dev/null c 1 3
mknou -m ooo /uata/tm/t/uev/mui1 t 1 3<br>cp /etc/passwd /data/chrt/etc/passwd<br>cp /etc/shadow /data/chrt/etc/shadow<br>cp /etc/group /data/chrt/etc/group<br>cp /etc/services /data/chrt/etc/services<br>cp /etc/hosts /data/chrt/etc/prot
```
## using chroot

Mounting chroot (if folders are missing create them)

```
export LFS=/data/chrt
mount -v --rbind /dev $LFS/dev
umount -1 $LFS/dev/pts
mount -v --bind /tmp $LFS/tmp
mount -v --bind /data/home $LFS/home
mount -v --bind /usr/share/alsa $LFS/usr/share/alsa
mount -vt devpts devpts $LFS/dev/pts -o gid=5, mode=620
mount -vt proc proc $LFS/proc
mount -vt sysfs sysfs $LFS/sys
mount -vt tmpfs tmpfs $LFS/run
```
#### **Entering chroot**

chroot /data/chrt /bin/bash

# OpenCL

Instructions for installing beignet, an open source implementation of OpenCL, to NAO v6 robots:

1. Install Packages needed for compilation (universe repository needed). And make sure to keep version uniform (clang/llvm 3.6 or 3.7 or 3.8):

sudo apt install cmake pkg-config python ocl-icd-dev libegl1-mesa-dev ocl-icd-opencl-dev libdrm-dev libxfixes-dev libxext-dev llvm-3.8-dev clang-3.8 libclang-3.8-dev libtinfo-dev libedit-dev zlib1g-dev ocl-icd-dev ocl-icd-libopencl1 ocl-icd-opencl-dev

- 2. Download Beignet 1.3.2 src and unpack
- 3. Inside Beignet-X.X.X-Source folder execute
- 4. mkdir build

```
5. cd build
```

```
cmake .. - DLLVM INSTALL DIR=/usr/lib/llvm-3.8/bin/ - DCMAKE SKIP RPATH=TRUE -
DGEN PCI ID=0x0f31 -DENABLE OPENCL 20=0 -DCMAKE BUILD TYPE="Release"
```

```
6. make
```
#### 7. Then do sudo make install

### **Test it with:**

[HelloWorld.cpp](https://gist.github.com/redroc/9c2c3be613c98c0d3df5912e7942d9a4#file-helloworld-cpp) [HelloWorld.cl](https://gist.github.com/redroc/9c2c3be613c98c0d3df5912e7942d9a4#file-helloworld-cl)

### **Compile with either**

g++ HelloWorld.cpp -o helloworld -l OpenCL or

clang++ test.cpp -march=atom --target=i386-pc-linux-gnu -l OpenCL

#### **Run**

the output should look like

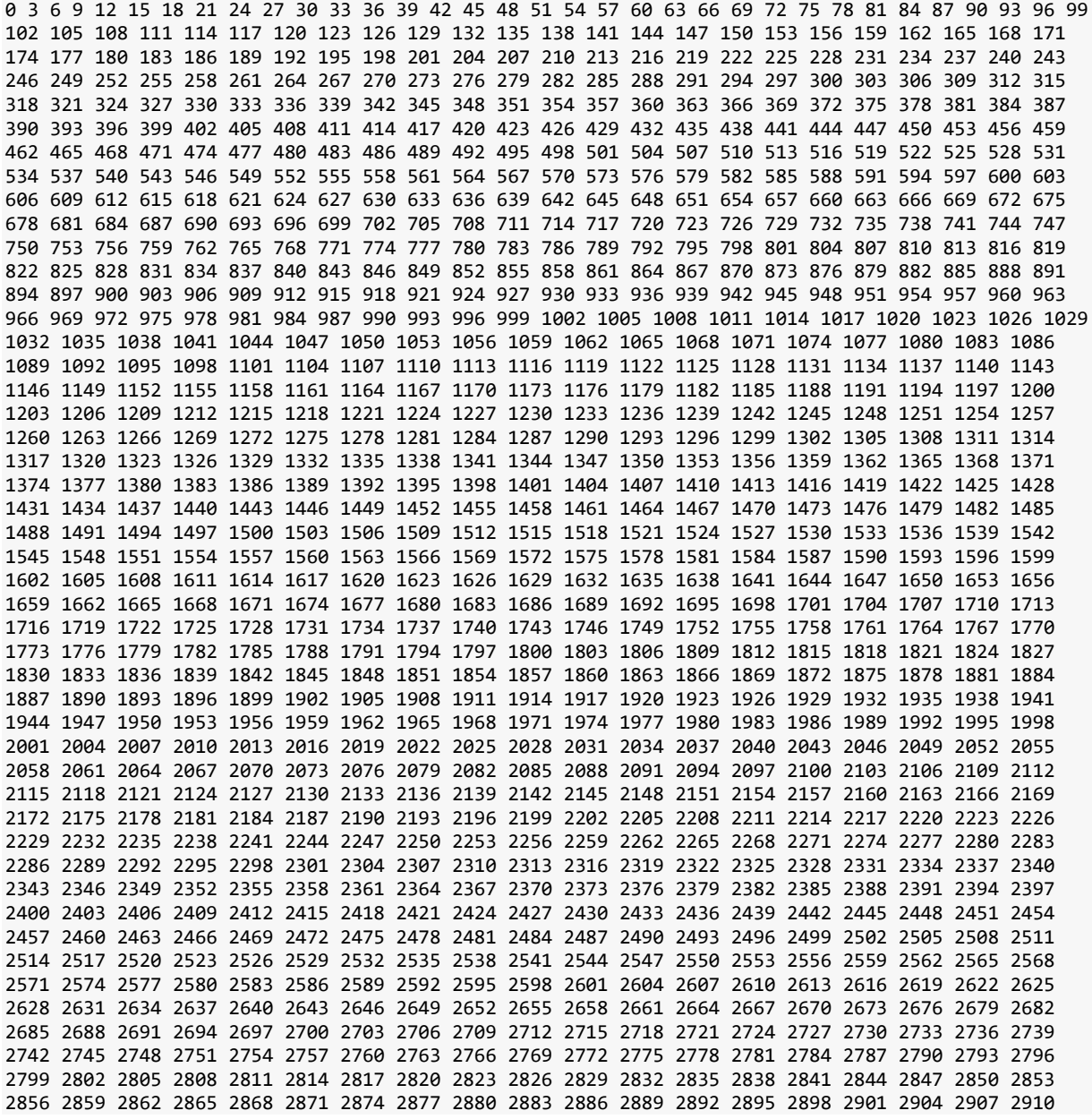

2913 2916 2919 2922 2925 2928 2931 2934 2937 2940 2943 2946 2949 2952 2955 2958 2961 2964 2967 2970 2973 2976 2979 2982 2985 2988 2991 2994 2997 Executed program succesfully.

# **troubleshooting**

#### **package clang3.8 not found**

change /etc/apt/sources.list to "deb<http://de.archive.ubuntu.com/ubuntu> xenial main universe [dpkg error](https://askubuntu.com/questions/335538/unknown-user-in-statoverride-file)